# Interactive Visualizations for Aslib.net

### Authors: Katherine Chawla and Lars Kotthoff

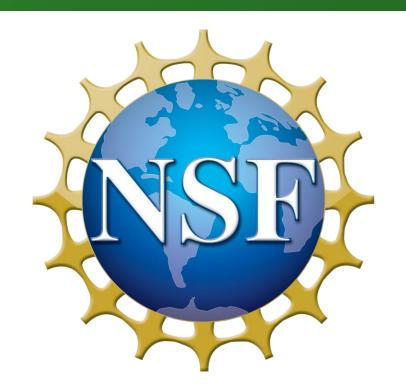

#### Compare Algorithms

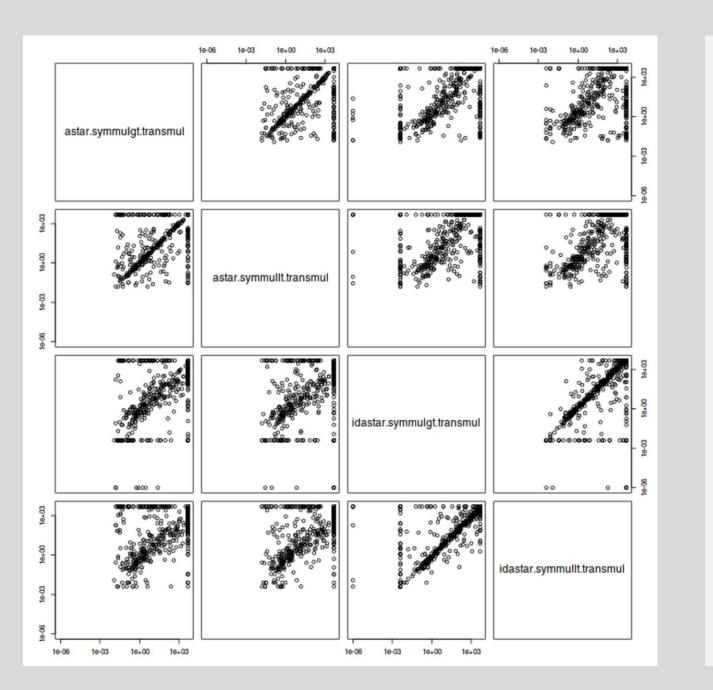

The previous
Aslib.net graphs
showed a plot for
every possible
combination of
algorithms. The
CPMP\_2015
chart to the left is
just one example.

Instead, the interactive version allows the user to dynamically assign an algorithm to each axis.

Note: color variation added for poster contrast.

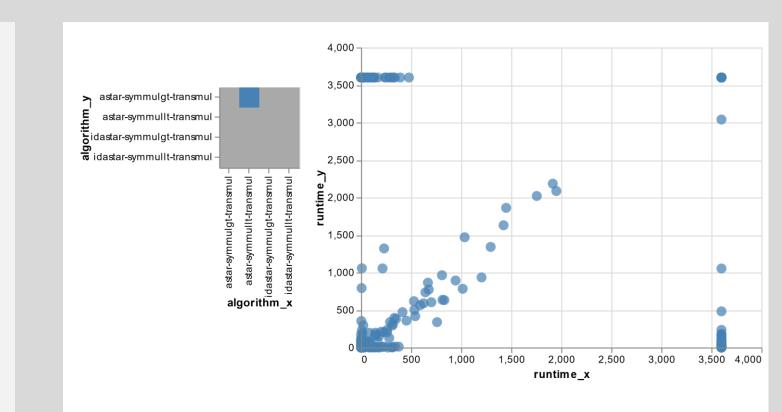

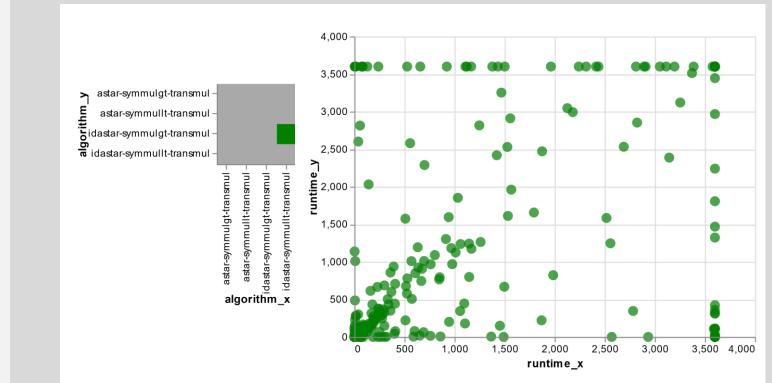

## View Tooltips

What are these outliers?

Hovering the mouse over any point shows additional information.

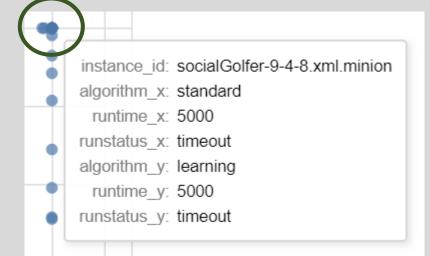

#### Why You Care

Aslib.net features data sets from 27 algorithm selection scenarios, but its previous graphs were static and nonspecific. The new, interactive graphs allow users to choose what data they want to see, and how.

#### Now users can:

- Compare algorithms (test portfolio compatibility)
- View tooltips (get info on specific points)
- Filter out failed runs (see trends more clearly)
- Zoom and pan (see detail in dense clusters)

#### Filter Data

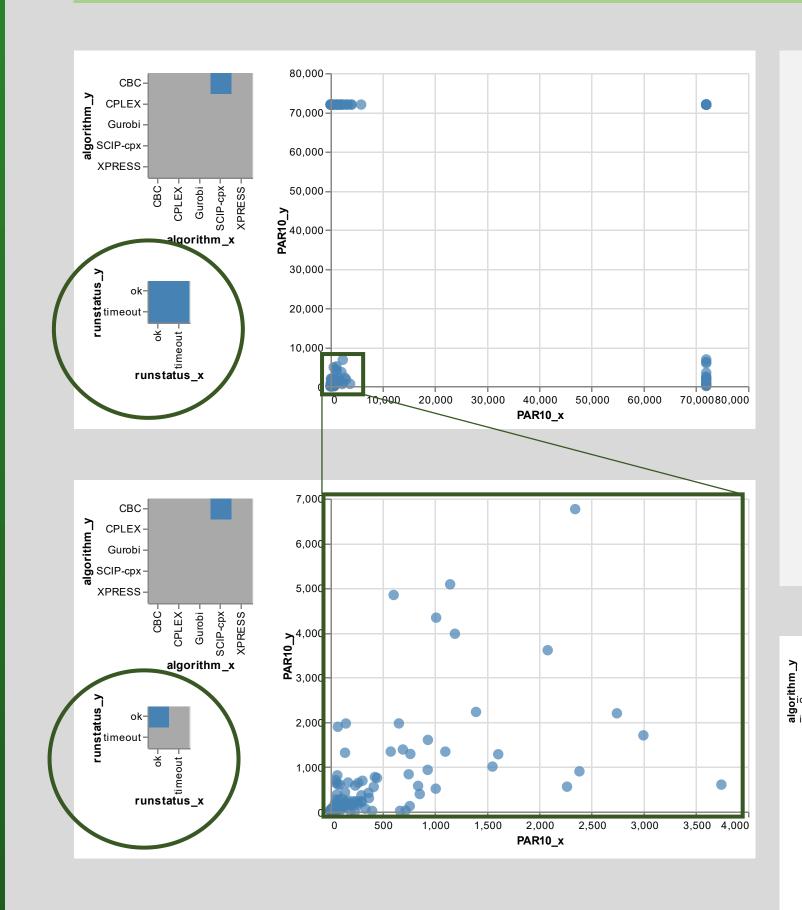

Selecting only successful runs also cleans up the image, making it easier to see trends. This can be seen in the MIP\_2016 scenario above, as well as CPMP\_2015 to the right.

Users can select any combination of "ok", "timeout", and "memout" runs.

Filtering out failed runs improves automatic scaling.

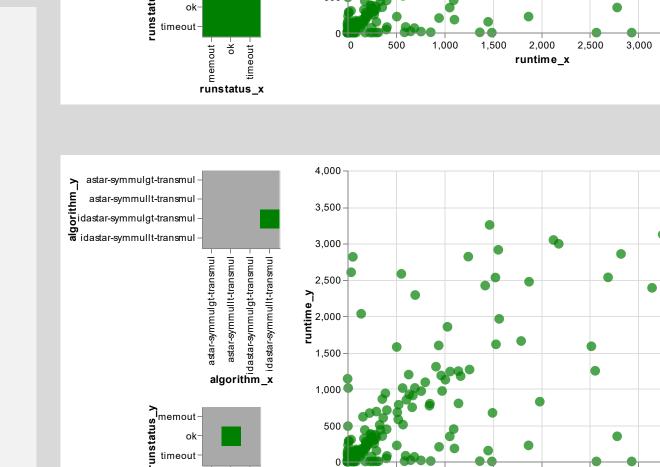

#### Zoom and Pan

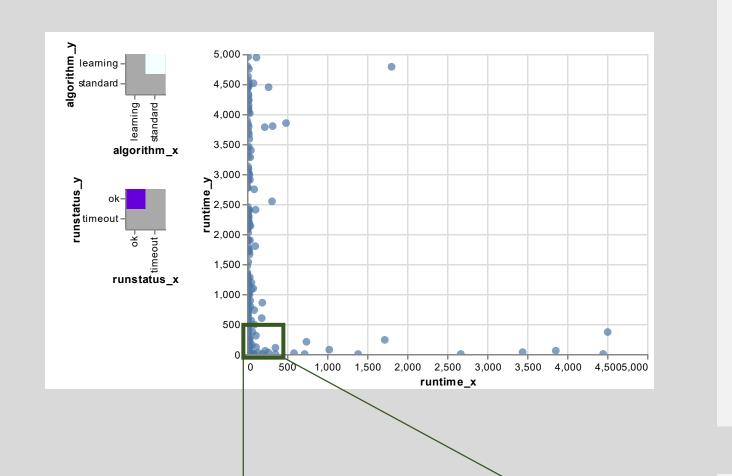

The ability to pan and zoom now provides greater insight into densely-clustered points.

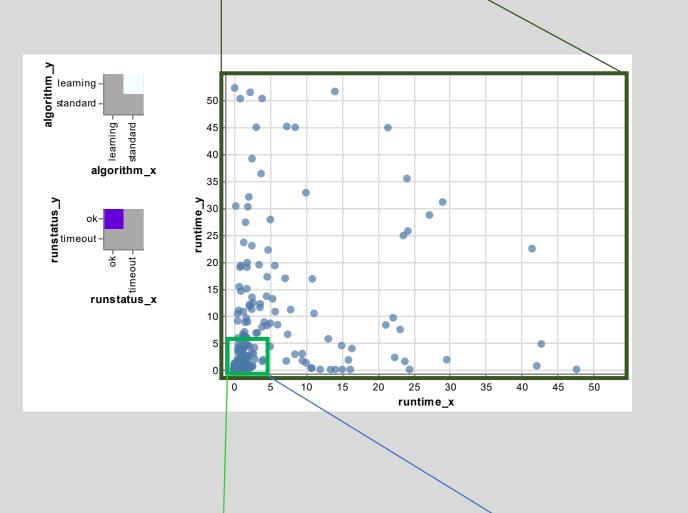

For example, in the CSP\_2010 scenario, the "standard" model seems to dominate the "learning" model, except in a few cases.

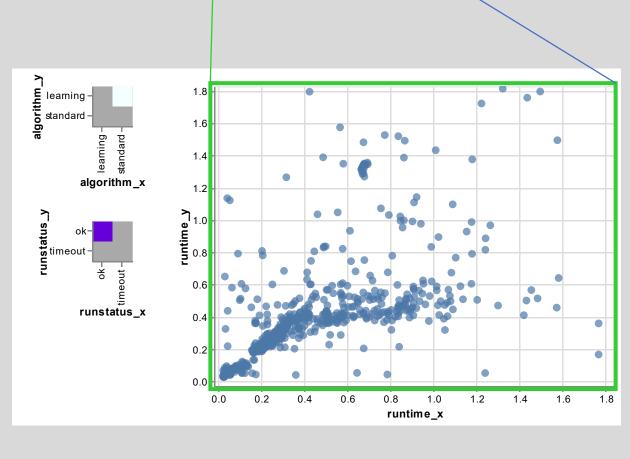

However, upon zooming in, it becomes learn that the "learning" model performs as well or better on short runs.

#### **Future Work**

- Add log transforms
- Scale comparisons to largest data sets
- Improve filter interface (selector color, initially only select one choice)
- Add more graph types
- Improve code reusability
- Improve comparison readability (add 1:1 line)